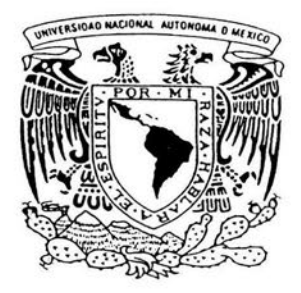

## UNIVERSIDAD NACIONAL AUTONOMA DE MEXICO

FACULTAD DE CIENCIAS

## USOS DE LAS NUEVAS TECNOLOGIAS EN LA ENSEÑANZA DE LA FISICA A NIVEL BACHILLERATO

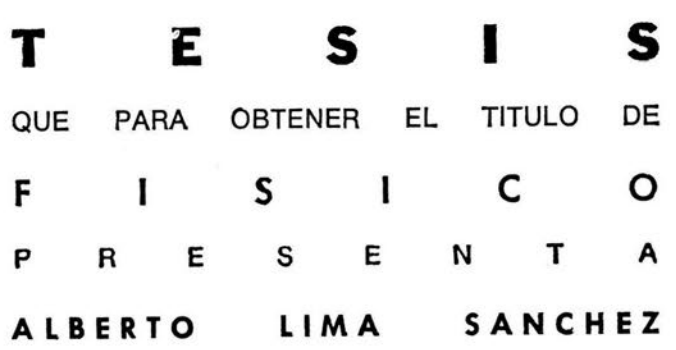

DIRECTORA DE TESIS: DRA. MARIA DEL PILAR SEGARRA ALBERU

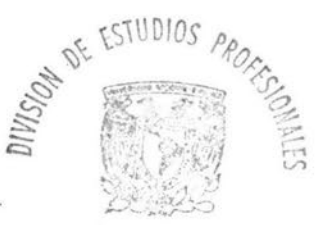

2004

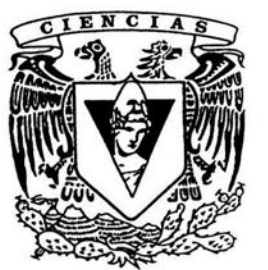

FACULTAD DE CIENCIAS UNAM

FACULTAD DE CIENCIAS SECCION ESCOLA

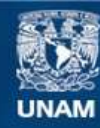

Universidad Nacional Autónoma de México

**UNAM – Dirección General de Bibliotecas Tesis Digitales Restricciones de uso**

### **DERECHOS RESERVADOS © PROHIBIDA SU REPRODUCCIÓN TOTAL O PARCIAL**

Todo el material contenido en esta tesis esta protegido por la Ley Federal del Derecho de Autor (LFDA) de los Estados Unidos Mexicanos (México).

**Biblioteca Central** 

Dirección General de Bibliotecas de la UNAM

El uso de imágenes, fragmentos de videos, y demás material que sea objeto de protección de los derechos de autor, será exclusivamente para fines educativos e informativos y deberá citar la fuente donde la obtuvo mencionando el autor o autores. Cualquier uso distinto como el lucro, reproducción, edición o modificación, será perseguido y sancionado por el respectivo titular de los Derechos de Autor.

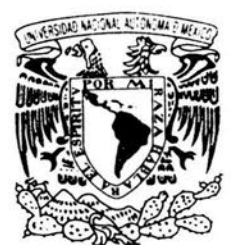

VNIVER DAD NACIONAL AV'foN°MA DE **MEXICO** 

## ACT. MAURICIO AGUILAR GONZÁLEZ Jefe de la División de Estudios Profesionales de la Facultad de Ciencias Presente

Comunicamos a usted que hemos revisado el trabajo escrito: USOS DE LAS NUEVAS TECNOLOGIAS EN LA ENSEÑANZA DE LA FISICA A NIVEL BACHILLERATO

realizado por Lima Sánchez Alberto

con número de cuenta 6504205-8, quien cubrió los créditos de la carrera de: Física.

Dicho trabajo cuenta con nuestro voto aprobatorio.

Atentamente

Director de Tesis Propietario

Dra. María del Pilar Segarra Alberú 4.,41

Propietario Dra. María Cristina Piña Barba

Dr. Héctor Gerardo Riveros Rotge Propietario

Suplente M. en c. Berta Oda Noda

Fís. Luis Romilio Tambutti Retamales Suplente

Consejo Departamental de Física

M. EN C. M. EN C. ALICTA ZARZOSA PEREZ  $\frac{1}{2}$ 

us del Ma Lyan  $\frac{1}{2}$ 

Dedico este trabajo a mis padres Profesor Felipe Lima Pardo Sra. Lidia Sánchez de Lima

 $\mathcal{A}^{\mathcal{A}}$  . The set of  $\mathcal{A}^{\mathcal{A}}$ 

# **Contenido**

 $\sim$ 

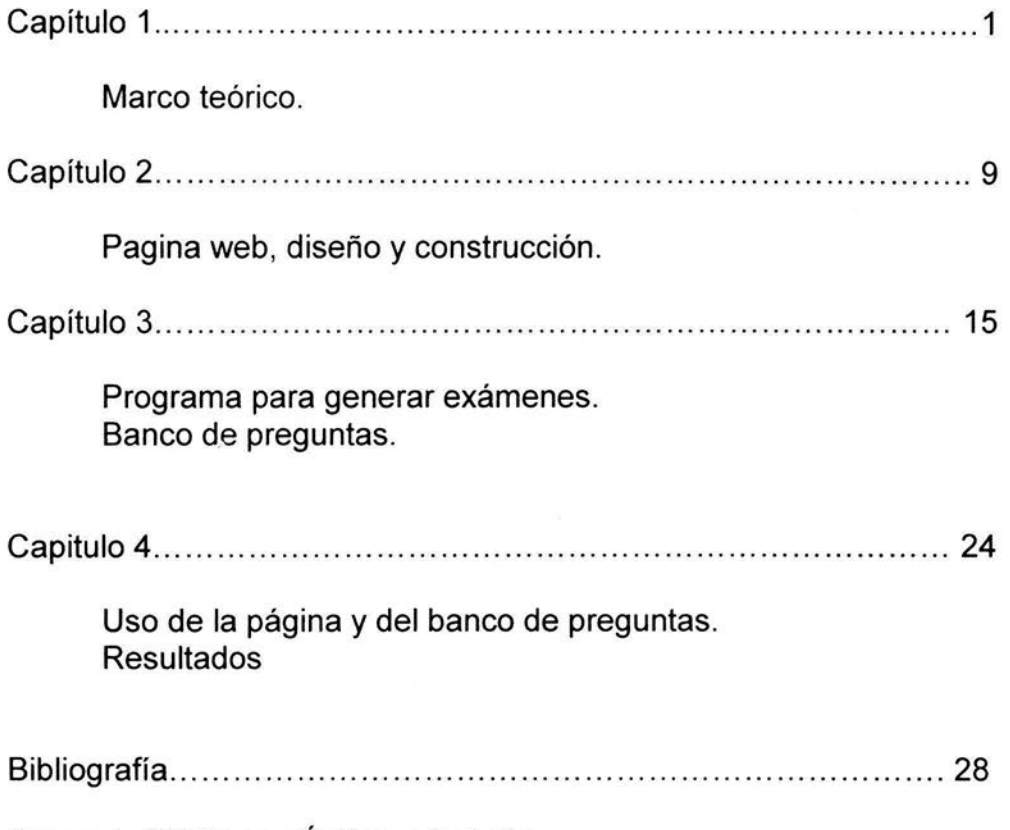

 $\overline{\mathcal{O}}_{\mathcal{O}}$ 

Anexo 1. CD Tema: Óptica y Acústica.

### Capítulo 1. Marco teórico

En este trabajo presento un modelo de enseñanza, utilizando las tecnologías actuales para propiciar, de manera eficaz, aprendizajes significativos en la materia de Física IV en los alumnos del 60 de bachillerato en la Preparatoria de la Universidad La Salle, que está incorporada a la UNAM.

La UNAM presentó un nuevo plan de estudios para el bachillerato en el año de 1996 en el que se modifica el plan de estudios de 1964 y los programas de las asignaturas, estos cambios, no sólo se refieren a los contenidos y al orden en que deben de presentarse, lo más importante es el referente a la metodología que debe utilizarse en la enseñanza, ésta debe estar "centrada en el alumno y en su actividad" y "los contenidos se constituyan no con el fin único del aprendizaje, sino en medios para desarrollar habilidades y competencias que doten al alumno con herramientas que promuevan el autoaprendizaje".(\_Plan de Estudios de Bachillerato, UNAM. 1996) Por lo que el profesor para poder enseñar no sólo debe dominar los contenidos de la asignatura, también debe conocer el programa y las teorías de enseñanza y aprendizaje que lo fundamentan así como las posibilidades reales que ofrecen, para sustentar las acciones didácticas y las nuevas tecnologías aplicadas a la enseñanza.

En este plan de estudios la asignatura de física aparece en 4° de bachillerato (Física 111) y en 6° (Física IV), con dos programas diferentes, para el Área 1 (ciencias físico-matemáticas) y el otro para el área 11 (ciencias biológicas y de la salud).

En el programa de Física IV correspondiente al área 11, se tienen como propósitos del curso que el alumno estructure un criterio científico que le permita interpretar diversos fenómenos y procesos físicos, así como modelos matemáticos y gráficas relacionados con ellos, haciendo hincapié en que no se enseñe la física por su importancia en si misma , sino en relación a los cursos de físico-química, química y biología, de tal forma que el alumno este capacitado para explicar fenómenos y técnicas en relación a las carreras propias del área como la medicina, química, biología y odontología.

El contenido del curso de Física IV (Programa, Física IV, 1996) está estructurado en cinco unidades:

Unidad 1: Fluidos (20 horas)

Propósito de la unidad: Se persigue que el alumno comprenda los principios y conceptos básicos de la física de los fluidos y los aplique para comprender fenómenos biológicos y resolver problemas relacionados con los mismos.

#### Unidad 2: Calor y temperatura (20 horas).

Propósito de la unidad: el alumno discrimine entre los conceptos de calor y temperatura, y comprenda los procesos de transferencia de energía térmica aplicándolos a fenómenos biológicos y químicos.

Unidad 3: Óptica y acústica (20 horas).

Propósito de la unidad: Se persigue que el alumno comprenda los principios y procesos físicos básicos de la luz y el sonido, particularmente los relacionados con el funcionamiento de algunos instrumentos ópticos y acústicos y con la comunicación entre los seres vivos.

### Unidad 4: Electricidad y magnetismo (30 horas).

Propósito de la unidad: Que el alumno posea un mínimo de conocimientos en electricidad para comprender algunos procesos biológicos y químicos en donde ésta se manifiesta. Así mismo para que posea una idea de cómo funcionan algunos aparatos e instrumentos que se usan en la práctica profesional de su área.

Unidad 5: Cinemática y dinámica (30 horas).

Propósitos de la unidad: Es que el alumno comprenda los conceptos básicos de la Física, a través de la mecánica; manejando las unidades correspondientes referidas al sistema internacional de unidades, poniendo énfasis en el movimiento circular uniforme y su aplicación a centrifugadoras así como en las condiciones de equilibrio y su aplicación a palancas en el cuerpo humano.

El tiempo aproximado para el curso anual es de 120 horas que se impartirán en 4 clases semanales en sesiones de 50 min, tomando 3 clases en el salón para teoría y 1 para el laboratorio, en total son 90 horas de teoría y 30 de laboratorio. Del total de horas se tienen que descontar las clases que se pierden por actividades de la escuela y las horas para los exámenes y su correspondiente revisión.

Estos programas son desarrollados con un enfoque constructivista en donde se tiene que lograr la construcción progresiva del conocimiento por parte del alumno (Piaget, 1994), ayudándole a identificar las nociones básicas del conocimiento a través de las actividades diseñadas para la clase y el trabajo en el aula, a fin de procurar hasta donde sea posible no dejar tareas para la casa con el objetivo de evitar la carga de trabajo extra clase. Los programas se encuentran inspirados en el marco de las teorías cognoscitivas, desarrolladas por investigadores como Piaget, Vygostky, Ausubel y Feuerstein.

Dado que se ha demostrado que la inteligencia no es una capacidad cognitiva general, sino que es un conjunto de capacidades diferentes que se desarrollan con la experiencia educativa, se han hecho gran cantidad de investigaciones de los componentes de la inteligencia y se han desarrollado numerosos programas para el entrenamiento de los mismos.

Diferentes autores han encontrado componentes distintos de la inteligencia, entre ellos Reuven Feuerstein, quien considera que una conducta inteligente se basa en el uso adecuado de una serie de operaciones cognitivas que pueden ser modificadas mediante entrenamiento y con ese propósito ha diseñado el Programa de Enriquecimiento Instrumental (PEI), el cual está inscrito dentro de los programas de "enseñar a pensar" cuyo enfoque se centra en la ejercitación de las operaciones cognitivas. El PEI está basado en una concepción de la inteligencia que resalta los procesos en oposición a los resultados.

Feuerstein, apoyado en lo que él llama Experiencia de Aprendizaje Mediado (EAM) cree profundamente que el ser humano es modificable, a ser capaz de trascender a su realidad.

Desarrolla la Teoría de la Modificabilidad Estructural Cognitiva (MEC) e introduce un método dinámico de evaluación el cual manifiesta el potencial oculto del sujeto, al que llamó Procedimiento de Evaluación del Potencial de Aprendizaje (LPAD) .Que está en desacuerdo con los métodos convencionales de medición de la inteligencia que sólo revelan lo que el individuo sabe en un momento dado pero no lo que es capaz de aprender y sugiere además la creación de Ambientes Modificadores (AM) (Feuerstein, 1980).

Feuerstein se auxilia de los conceptos sobre desarrollo cognitivo de Piaget para explicar que la inteligencia es un proceso producto de la maduración pero a la vez de interacción entre el sujeto y el estímulo y de las ideas de Vygotsky (Vygotsky, 1995) sobre el papel del ambiente social como mediador.

Aunque el modelo que presento incluye las principales aportaciones de estos autores, es la teoría de la Modificabilidad Estructural Cognitiva de Reuven Feuerstein la que tomo como base debido a que esta teoría facilita su aplicación en la enseñanza, ya que proporciona un modelo para preparar una clase en base a su mapa cognitivo que nos permite precisar las operaciones mentales (habilidades) que realiza el alumno en el momento de aprender, así como las funciones deficientes que tiene el alumno.

La modificabilidad es entendida como la modificación estructural del funcionamiento del individuo, que produce cambios en el desarrollo previsto. Se refiere a cambios estructurales que alteran el curso del desarrollo cognitivo. Esta modificación no ocurre al azar, sino por causa de una intervención intencional del experto, llamada mediación.

La experiencia del aprendizaje mediado consiste en la transformación del estímulo producido por el medio a través de un agente, familiares y educadores generalmente. Este mediador selecciona, organiza, reordena, agrupa y estructura los estímulos en función de una meta específica. Estas experiencias a través del mediador proporcionan al sujeto una serie de estrategias y procesos que le llevarán a la formación de comportamientos que a su vez son prerrequisitos del buen comportamiento cognitivo.

El mediador ha de enseñar al sujeto el significado de la actividad más allá de las necesidades inmediatas, de forma que posteriormente este sujeto pueda anticipar la respuesta ante situaciones parecidas, esto es ya el primer paso en él proceso de la transferencia de los conocimientos.

La mediación tiene las siguientes características, que deben tomarse en cuenta para preparar los materiales y la forma en que se utilizarán dentro del curso. (Feuerstein, 1980)

1. lntencionalidad y reciprocidad

- 2. Trascendencia
- 3. Significado
- 4. Competencia
- 5. Regulación y control de la conducta
- 6. Participación activa y conducta compartida
- 7. Individualización y diferenciación psicológica

8. Mediación de la búsqueda, planificación y logro de los objetivos de la conducta

9. Mediación del cambio: búsqueda de la novedad y complejidad

1 O. Mediación del conocimiento de la modificabilidad y del cambio

La labor del mediador no sólo es la de presentar al sujeto los estímulos necesarios, sino también la de seleccionar y organizar la información para que el sujeto procese y opere con dicha información, para que los aprendizajes que se produzcan no sólo sirvan para dar solución a la situación presente, sino que han de permitir que el sujeto sepa resolver otras situaciones futuras, y que le sirvan para realizar aprendizajes nuevos.

La motivación es importante en el proceso de aprendizaje, por lo que es necesario que el alumno se sienta capacitado para aprender y tenga interés por realizar las tareas. Esto implica que el mediador organice los materiales y tareas para que cada estudiante, pueda resolver las tareas con éxito.

Por otro lado el aprendizaje mediado favorece la discusión entre el profesor y los estudiantes y entre los mismos estudiantes entre sí, de tal forma que los estudiantes pueden seguir el proceso de pensamiento que sigue el profesor y los demás alumnos en el grupo.

Al diseñar las actividades de aprendizaje no podemos ignorar las tendencias educativas actuales de incorporar a las nuevas tecnologías, en particular de la informática como un valioso instrumento para apoyar la enseñanza de las ciencias y en particular de la física, ya que esta herramienta incorpora en el salón de clase nuevos escenarios para presentar los temas considerados difíciles para los alumnos.

Así, el internet es una herramienta que permite a los alumnos tener acceso a una gran cantidad de información no sistematizada ni evaluada por expertos, por esto, en este trabajo presento un modelo para el uso de las nuevas tecnologías como las páginas web, simulaciones, internet o el correo electrónico en la enseñanza de la física a nivel bachillerato.

En internet existen una gran variedad de páginas que contienen simulaciones, que podemos utilizar en la clase para ayudar en la comprensión de los conceptos y fenómenos físicos.

El profesor debe cuidar de no presentar el material al alumno sin haberlo revisado para verificar que es congruente con los contenidos del curso y al nivel de desarrollo de sus alumnos. El hecho de utilizar una página web en el salón no es sinónimo de una clase moderna, estos sólo son recursos para motivar a los alumnos al estudio de la física.

Para que estos recursos ayuden a los alumnos, el profesor debe tener una función mediadora entre el material que se presenta y el alumno que es el receptor del conocimiento.

En el capítulo 2 se muestra la página web con los contenidos del curso para que el alumno la consulte en cualquier momento y lugar. Por otro lado el profesor puede utilizar la página en el salón y a través de la mediación fomentar la participación de los alumnos en la discusión de los temas.

La razón de incorporar las nuevas tecnologías en la clase es que los alumnos las empiecen a utilizar como una herramienta de aprendizaje que además de motivarlos al estudio, les permita una mejor comprensión de los conceptos y además encuentre aplicaciones de la física a sus áreas de interés, integrando lo que hay en los libros de texto y sus lecturas complementarias.

El uso de las simulaciones o animaciones que se encuentran en la red facilitan el aprendizaje pero no sustituyen al laboratorio, porque es ahí donde el alumno explora, manipula y aprende a partir de su propia experiencia.

En el capítulo 3 se muestra el uso de la computadora para ayudar a los alumnos en los procesos de evaluación de los cursos, mediante un programa

que le presenta reactivos en tres diferentes modalidades y tres formas diferentes de retroalimentación.

El programa ayuda al profesor en la discusión de los temas, resolver dudas y permite al alumno lograr habilidades para contestar exámenes generados y calificados por computadora.

En capítulo 4 se comenta los beneficios que los alumnos obtienen al introducir a las nuevas tecnologías en el aula, como por ejemplos, mostrar una actitud de interés por la física y sus aplicaciones a las ciencias de la salud, así como mejorar la comprensión de los conceptos.

Capítulo 2. Página web, diseño y construcción.

La página web para el curso de Física IV, tiene una página principal que se desarrolló en Microsoft front page XP. Consta de 3 marcos o ventanas, uno en la parte superior, otro del lado izquierdo y el último del lado derecho.

En el marco superior está el encabezado que consta de: Nombre de la escuela, curso ciclo escolar, logotipo y nombre de la materia.

En el marco izquierdo se encuentran las diferentes partes de la página realizados con la herramienta menu maker.

En esta ventana se encuentran las ligas a las diferentes características de la página y consta de:

Vinculo "inicio", el cual abre de nuevo la página principal.

Menú, el cual contiene las diferentes unidades de la materia. Este menú funciona, colocando el mouse sobre la unidad que se desea ver; al momento de hacerlo, se desplegará el submenú correspondiente, en el cuál se muestran los temas de cada unidad. Para ingresar al texto de un tema en específico hay que hacer clic en el nombre del tema.

Vinculo "LISTA(31)", el cual abre la lista de asistencia y calificaciones del salón 31.

Vínculo "LISTA(32)", el cual abre la lista de asistencia y calificaciones del salón 32.

Vínculo "TAREAS", el cual abre la página que contiene las diversas tareas del ciclo escolar y las soluciones a las mismas.

Vínculo "DIRECTORIO", el cuál abre la página que contiene el directorio de la Escuela Preparatoria.

Vínculo "LIBRO DE TEXTO", el cuál abre una ventana nueva del explorador, mostrando la página del libro de texto que se lleva en el curso.

Debajo de la etiqueta de "COMENTARIOS", debajo de esta se muestra la dirección de correo electrónico a la cual el alumno puede mandar sus comentarios sobre la página y el curso de física.

En el marco derecho se muestra una ventana donde se despliega el contenido de cada una de las unidades, preguntas referentes al tema, problemas numéricos, conversión de unidades, videos de los experimentos de laboratorio, fotografías y los archivos que contiene la página (listas, tareas, directorio, textos), así como ligas a otras páginas en donde se encuentran simulaciones de los fenómenos físicos.

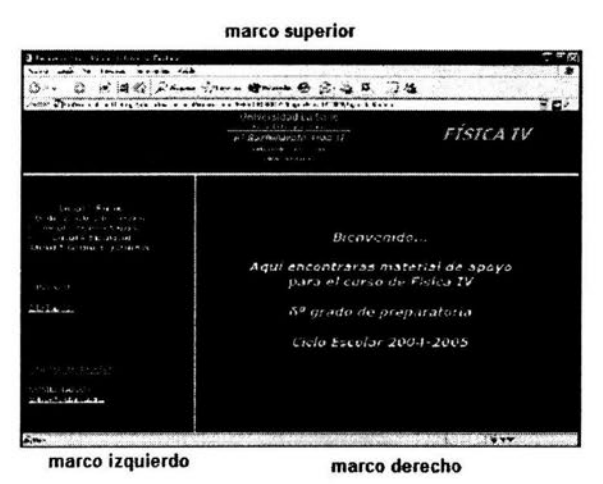

Figura 1.Página principal

En el desarrollo de los temas se presentan los conceptos, leyes, principios y ejemplos, así como imágenes de los instrumentos de laboratorio que ayuden al alumno en la comprensión de su manejo y aplicaciones. Cuando se utiliza el lenguaje matemático se hace un análisis para que el alumno entienda la relación entre las variables.

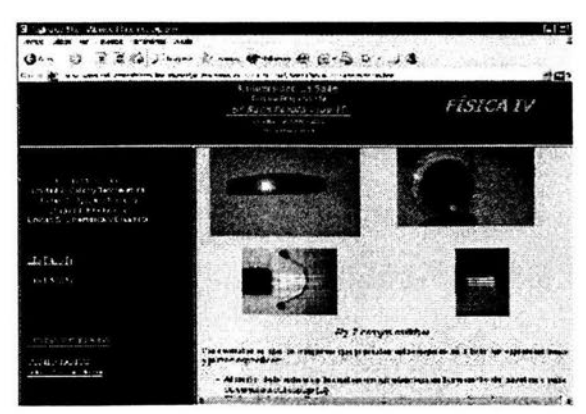

Figura 2. Equipo de laboratorio

Se han puesto dentro de la página pequeños videos que ayudan al profesor en la explicación de fenómenos y experimentos que el alumno realizará en el laboratorio, también se utilizan en el salón para explicar el funcionamiento del equipo que va a utilizar en el laboratorio, y se indican las mediciones que hay que hacer.

La página se convierte en un recurso didáctico que el profesor puede utilizar en el salón para aclarar las dudas de los alumnos que asistieron a la clase y que los alumnos ausentes tienen la oportunidad de acceder al conocimiento que se dio en esa clase.

Los videos también ayudan en caso de que el equipo no se tenga en el laboratorio, ya que se puede conseguir en otro laboratorio y mostrarlo a los alumnos.

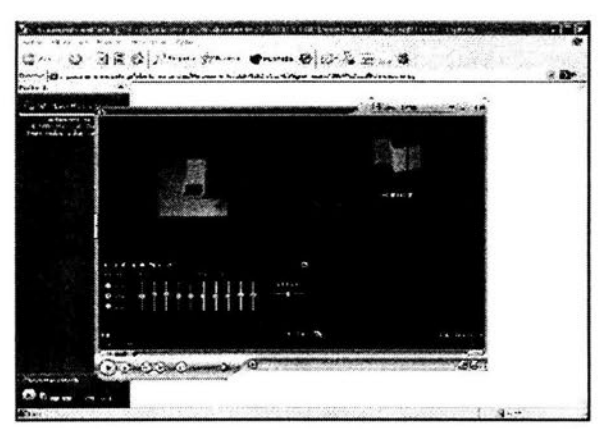

Figura 3. Polarización de la luz

En la página se encuentran las fórmulas y problemas numéricos resueltos por pasos desde obtener los datos del enunciado, seleccionar la fórmula, desarrollar el problema y escribir el resultado, estos ejemplos resueltos ayudan al alumno a desarrollar su habilidad numérica. Los problemas normalmente se presentan resueltos utilizando el Sistema Internacional de Unidades, en el caso que se necesiten expresar estas unidades en otros sistemas e incluso diferentes unidades dentro del mismo sistema, se muestran ejercicios resueltos para que el alumno logre comprender la equivalencia de las unidades diferentes.

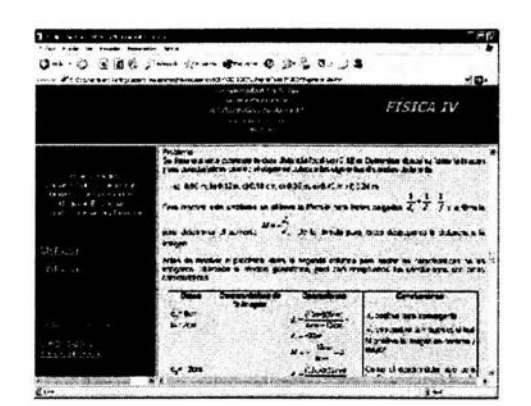

Figura 4. Problemas

Con los ejemplos que aparecen en la página los alumnos pueden resolver otros problemas similares, como los que encuentra al final de los capítulos en el libro de Física.(Wilson,2003)

Es necesario que los alumnos cuando lean la página o se les presente en el salón, tengan la oportunidad de verificar si están comprendiendo los temas, por lo que en la página aparecen preguntas de opción múltiple que el alumno contesta en ese momento caso de que su respuesta sea erróneo, tiene una segunda oportunidad de contestar, si vuelve a equivocarse, automáticamente aparecerá la respuesta correcta.

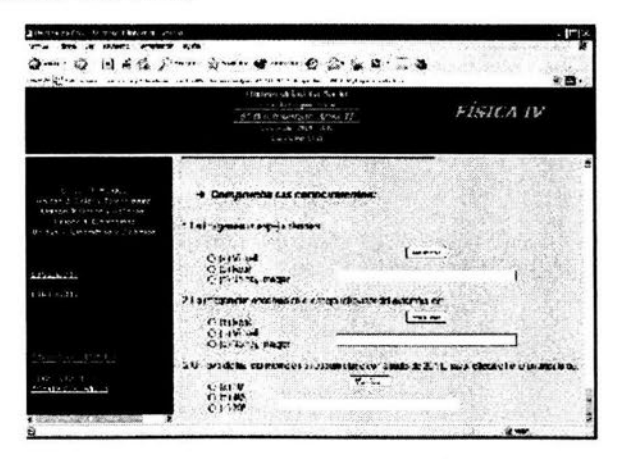

Figura 5. Preguntas de opción múltiple

Dentro de la página también se sugieren experimentos sencillos que ayudan a la comprensión de los conceptos y leyes. Para que se les facilite a los alumnos la realización de estos experimentos se les proporciona la lista de materiales necesarios que pueden conseguirse fácilmente y las instrucciones para su construcción.

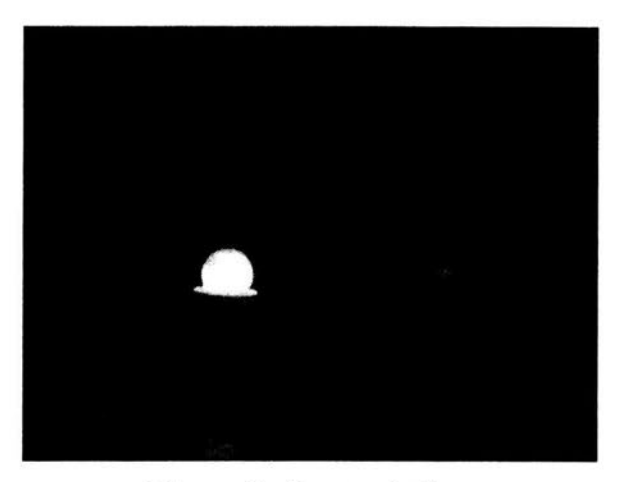

Figura 6. Banco óptico

Dentro de la página también se encuentra en cada tema, una lista de direcciones de internet donde el alumno puede profundizar en el tema, encontrar aplicaciones a las ciencias de la salud y simulaciones de los fenómenos físicos que son muy útiles para que los alumnos tengan una imagen mental de los procesos que están estudiando.

En el marco izquierdo de la página hay una liga a tareas, esta parte se ha utilizado para mostrar las respuestas a las tareas que se dejan en el salón de clase, lo que ayuda al estudiante a revisar su trabajo. Para el profesor es una ventaja ya que puede dejar varios ejercicios y pedirle al alumno que compare sus respuestas con los procesos realizados por el profesor y resolver en el pizarrón sólo los ejercicios que, a pesar de ver la respuesta, el alumno no los comprende, lo que genera una economía del tiempo para trabajar otros temas.

Otra parte de la página es la liga a los apoyos que tiene el libro de texto que se está utilizando en el curso, ya que ahí el alumno podrá encontrar ejercicios y animaciones que le ayuden a entender los conceptos.

El correo electrónico del profesor es otra manera en que los alumnos pueden interaccionar con el profesor para aclarar sus dudas o ampliar el tema, esto ayuda mucho sobre todo a los alumnos que son tímidos para preguntar en el salón y también para los más avanzados que quieren profundizar en un tema o aplicación.

En la parte de lista de grupos los alumnos pueden ver sus calificaciones parciales y el total de ausencias por período.

La página se puede utilizar en forma individual a través de la red o en un curso presencial, para:

a) Introducir el tema de forma que el alumno tenga un panorama general de los contenidos.

b) Durante el desarrollo de la unidad para mostrar los contenidos, material de laboratorio o una simulación a través de las ligas que se sugieren.

c) Al final de los temas o unidades para hacer un repaso general de los contenidos y la relación entre ellos.

De esta forma el profesor mediante la mediación, ayuda al estudiante a la integración de los conocimientos lo que favorecerá la transferencia (Vigotsky, 1995) de estos conocimientos a otras áreas del conocimiento como son las áreas de la salud.

Capítulo 3. Programa para generar exámenes.

Actualmente, en la preparatoria de la Universidad La Salle, se están utilizando exámenes semestrales y finales que son calificados por computadora; estos, son similares en su estructura a los que los alumnos deberán resolver para obtener su admisión a las Universidades. Durante el curso se utilizan otro tipo de exámenes que son evaluados por el profesor y donde las habilidades que se piden a los alumnos son diferentes a las de los exámenes que son calificados con computadora.

Este cambio ha obligado a los profesores a tener dos tipos de exámenes. Durante el curso los diseña con preguntas abiertas y problemas en donde califica todo el proceso en la solución, como seleccionar datos, identificar a la fórmula o formulas adecuadas, saber sustituir los datos en las fórmulas, hacer el análisis dimensional y escribir el resultado correctamente. Mientras que en los exámenes que serán calificados por la computadora se utilizan preguntas de falso-verdadero, opción múltiple y relación de columnas y el alumno sólo llenará una hoja de respuestas.

Este cambio administrativo lleva consigo un cambio en las habilidades que se toman para evaluar los cursos y por lo mismo también la forma de impartir la clase debido a que el profesor debe lograr que sus alumnos sean capaces de poder resolver satisfactoriamente los dos tipos de exámenes.

Para que los alumnos sean capaces de contestar los exámenes periódicos en la clase, se realizan ejercicios para desarrollar las habilidades que deben demostrar, pero no practican para contestar el tipo de preguntas de los exámenes semestrales.

Como los alumnos no han desarrollado las habilidades necesarias para contestar exámenes calificados por computadora, se ha observado que los alumnos necesitan practicar para lograr esa habilidad.

Para ayudar a los profesores y a los alumnos se diseñó este programa para generar exámenes con preguntas similares a las que tendrá que resolver en los exámenes semestrales y que el profesor puede incorporar en los exámenes parciales. El programa se puede utilizar dentro del salón de clase como un recurso didáctico para apoyar el aprendizaje o acceder a través de la red de la universidad, todas las veces que desee el alumno en cualquier lugar y momento.

El programa ha ayudado a los alumnos a lograr las habilidades necesarias para contestar preguntas en las modalidades de falso-verdadero, opción múltiple y relación de columnas. Cuando el programa es utilizado en el salón, el profesor puede enseñar a los alumnos a utilizarlo y mostrar las ventajas de tener las habilidades que deberán mostrar en los exámenes semestrales. También se emplea en el trabajo en pequeños grupos entre los alumnos y luego el profesor puede guiar una discusión grupal.

Este programa se realizó en visual basic en donde una parte es para los profesores y otra para los alumnos. En la parte del profesor el programa le permite generar exámenes en tres tipos de preguntas: opción múltiple, falsoverdadero y relación de columnas, puede seleccionar la unidad y el número de preguntas. El programa permite exportar el examen a word donde el profesor puede arreglar el formato con los datos de la escuela y un espacio para los datos del alumno.

Para generar los exámenes el profesor debe ingresar al programa a través de un nombre y una clave de entrada.

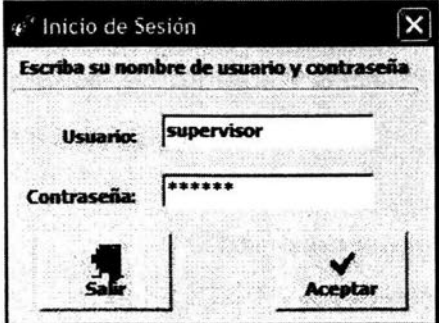

Figura 7. Inicio de sesión

Una vez que ha ingresado al programa, aparece una pantalla principal que cuenta con dos barras de herramienta, donde una de ellas contiene el menú principal y la otra es una barra gráfica de las opciones disponibles dentro del menú.

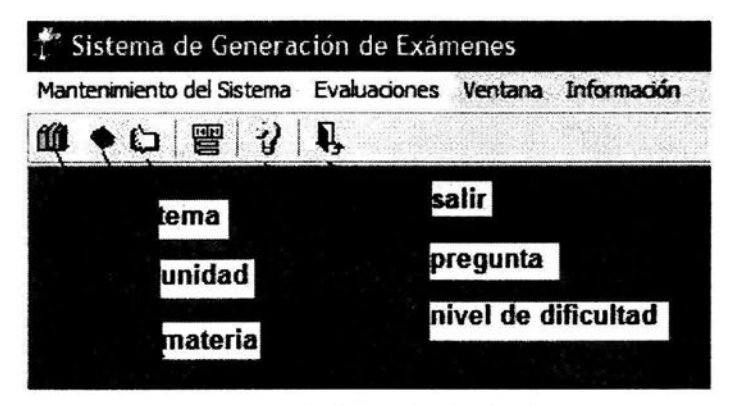

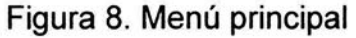

En el programa el profesor puede seleccionar la materia, unidad y tema en el cual desea ingresar las preguntas para el banco de reactivos del programa.

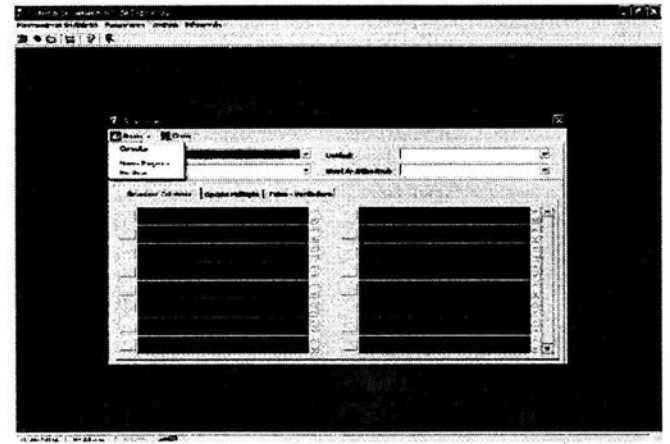

Figura 9. Menú de materias

Al seleccionar pregunta el profesor tiene tres opciones: consultar su base de datos, modificar las preguntas o insertar nuevas preguntas, para lo cual debe primero seleccionar la materia, unidad, tema y modalidad de la pregunta.

Si el profesor quiere consultar su base de datos, aparecerán todas las preguntas con sus respectivas respuestas

|      | Accion - Cerra:   |                                                                                   |                                                                              |                                                                                                    |  |
|------|-------------------|-----------------------------------------------------------------------------------|------------------------------------------------------------------------------|----------------------------------------------------------------------------------------------------|--|
|      | <b>SECONDE</b>    |                                                                                   |                                                                              |                                                                                                    |  |
| Temp |                   |                                                                                   | t de Dificulto                                                               |                                                                                                    |  |
|      |                   | Relacionar Columnas   Opción Múltiple Falso - Verdadoro                           |                                                                              |                                                                                                    |  |
|      | <b>FISICA III</b> |                                                                                   |                                                                              |                                                                                                    |  |
|      | 0.15404           |                                                                                   |                                                                              |                                                                                                    |  |
|      | C CIRCUITOS       |                                                                                   |                                                                              |                                                                                                    |  |
|      | <b>B</b> BASICO   |                                                                                   |                                                                              | 4) El amper se define como la carga de un Coulomb en un intervaio de tiempo de 1 segundo           |  |
|      |                   | X Falso                                                                           |                                                                              |                                                                                                    |  |
|      |                   | Verdadero                                                                         |                                                                              |                                                                                                    |  |
|      |                   |                                                                                   | 1 El amper se define como la carga de un Coulomb en un intervaio de una hora |                                                                                                    |  |
|      |                   |                                                                                   |                                                                              | El ohm se define como la reastencia de un dispositivo que transporta una comiente de un amper o.   |  |
|      |                   |                                                                                   |                                                                              |                                                                                                    |  |
|      |                   | El recorrido que hace la sangre en el cuerpo humando es un ejemplo de circuito    |                                                                              |                                                                                                    |  |
|      |                   |                                                                                   |                                                                              | El siguiente enunciado corresponde a la ley de Ohm: La corriente eléctrica a través de un conducti |  |
|      |                   | El voltaje de una pila AA es de 1.5 walts<br>El voltaje se mide con un multimeiro |                                                                              |                                                                                                    |  |

Figura 10. Base de datos

Si quiere ingresar una nueva pregunta en el menú solicitará nueva pregunta y aparece una pantalla con los campos limpios donde el profesor escribirá la pregunta y las opciones para la respuesta.

| Accion - Cerrar             |                        |   |                                       |                                     |
|-----------------------------|------------------------|---|---------------------------------------|-------------------------------------|
| <b>Plateria: FISICA III</b> |                        |   |                                       |                                     |
| Te                          |                        | ۰ | <b>beri de Diffrai</b>                |                                     |
| Ispo de Prequesta;          | <b>Uperin Hultiple</b> |   | Relacionar Columnas C Halso Verdadero |                                     |
|                             |                        |   |                                       | e.                                  |
|                             |                        |   |                                       |                                     |
|                             |                        |   |                                       |                                     |
|                             |                        |   |                                       |                                     |
|                             |                        |   |                                       | ્×∣                                 |
|                             |                        |   |                                       | ્≫                                  |
|                             |                        |   |                                       |                                     |
|                             |                        |   |                                       | $\mathbb{Z}^{\times}$<br>$2 \times$ |

Figura 11. Nueva pregunta

Si sólo quiere modificar la pregunta en el menú seleccionará modificar pregunta y aparecerá la pregunta y sus respuestas, lo único que hay que hacer es borrar lo que uno desea cambiar y escribir nuevamente el texto.

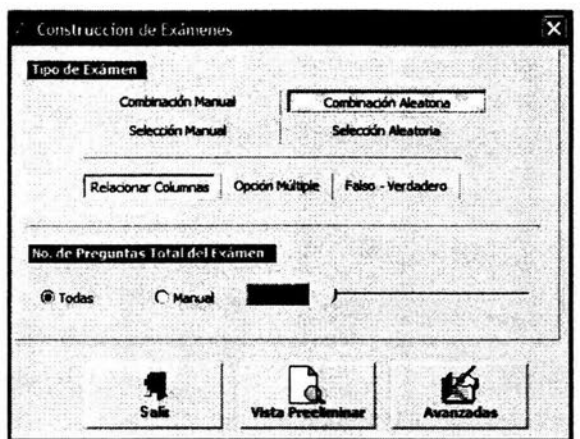

Figura 12. Elaboración de exámenes

El programa genera los exámenes a partir de una base de datos que el profesor insertó y que al momento que los alumnos realicen los ejercicios, aparecen las preguntas en diferente orden, debido a que el programa las combina en forma aleatoria. Para acceder a esta parte del programa hay que seleccionar construcción de exámenes y aparecerá una pantalla en la que el profesor puede seleccionar el tipo de pregunta y la cantidad de preguntas, después solicitará la vista previa y aparecerá el examen generado por el programa que podrá exportar a word para darle el formato.

El módulo dirigido a los profesores no lo puede usar el alumno y sólo podrán ingresar las personas a las que se les dé acceso por medio de un nombre de usuario y una contraseña, debido a que en esta parte del programa es en donde se insertar las preguntas o se modifica a la base de datos del sistema, aumentando, eliminando o modificando las preguntas o las respuestas, así mismo, se podrá consultar cualquier información que se encuentre en la base de datos.

En el módulo para el alumno el acceso es con una clave asignada a cada alumno que podrán ingresar todas las veces que lo deseen para realizar ejercicios de la unidad que necesiten y en tres diferentes modalidades de preguntas.

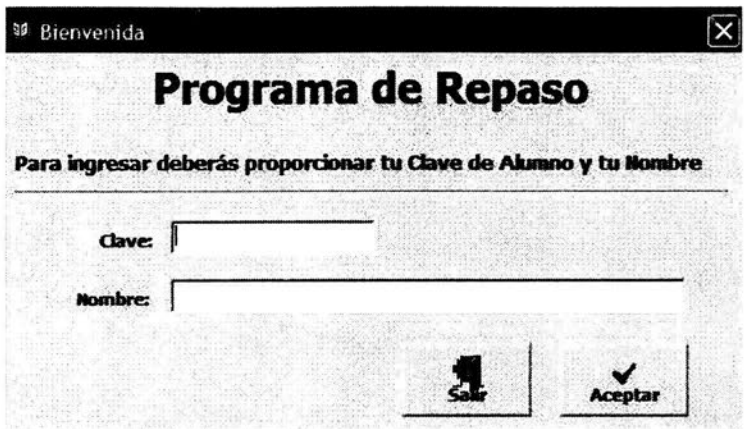

Figura 13. Programa de repaso

Al entrar al programa el alumno debe seleccionar en el menú la materia, el nivel de retroalimentación y el tipo de preguntas en el examen.

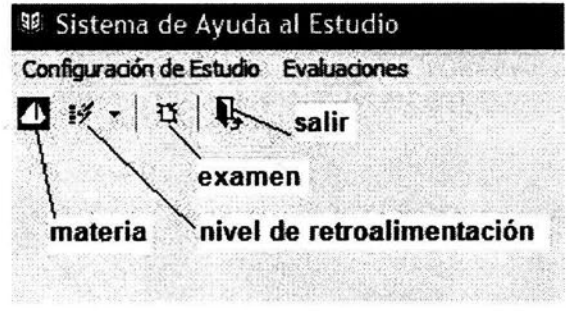

Figura 14. Menú

Después de haber seleccionado las opciones del programa aparecerá una pantalla con el examen propuesto, que contestará el alumno colocando la respuesta correcta en los espacios en blanco. El alumno puede seleccionar su examen de tres modalidades de preguntas: relación de columnas, falsoverdadero u opción múltiple.

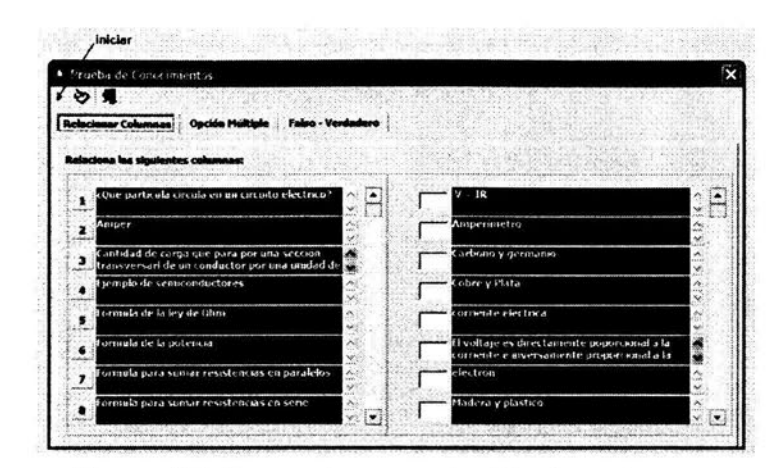

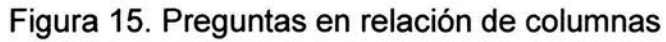

|                       | et ual es el valor de una resistencia que tiene los siguientes colores: rojo, naranja y verde? |     |
|-----------------------|------------------------------------------------------------------------------------------------|-----|
| C 23 x 10 ^5 ahms     |                                                                                                | ŵ.  |
| $C: 53 \times 10^{2}$ |                                                                                                |     |
| $C$ 32 x 10 $-$ 5     |                                                                                                |     |
| C.235                 |                                                                                                |     |
|                       |                                                                                                |     |
|                       | Un foco de 60 W esta conectado a 120 V, cCual es la corriente en el foco?                      | OS. |
|                       |                                                                                                | ×.  |
| $C$ 180               |                                                                                                |     |
| CO.S0A                |                                                                                                |     |

Figura 16. Preguntas de opción múltiple

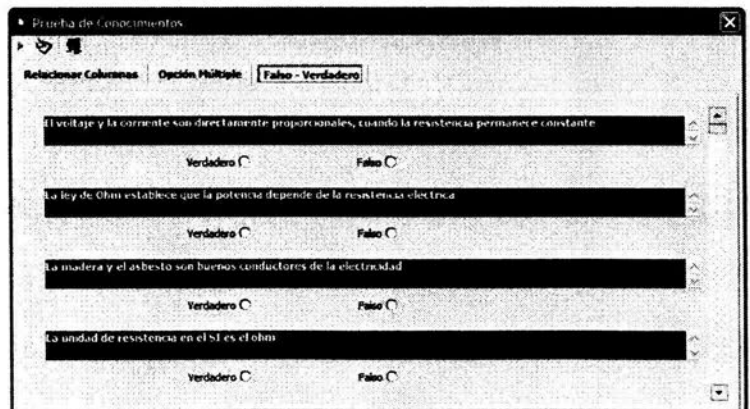

Figura 17. Preguntas de Falso - verdadero

Al terminar de contestar el examen se debe pulsar en revisar y el programa calificará el examen en tres formas: sencillo, intermedio y difícil. En la forma sencilla el programa anotará el número de la respuesta correcta al lado de la repuesta del alumno para que este pueda comparar y ver en dónde no contestó en forma correcta, además pueda aprender de sus errores.

| out particula consider un circodo electrico?                                                                        | $-15$                                                                                       |  |
|----------------------------------------------------------------------------------------------------|---------------------------------------------------------------------------------------------|--|
|                                                                                                    | ve O                                                                                        |  |
| Airmen<br>انہ<br>×<br>w<br><b>CONTRACTOR</b>                                                                        | Ausserumetro<br>II                                                                          |  |
| not show note that show says again a slot be behave.<br>teamwersaid de un comfortar por una unitad de<br>distant of | at lema y ar marine                                                                         |  |
| $\times$ 5<br>Factorization that we cannot consider the creation<br>And Are                                         | inform a US-18-a<br>13111                                                                   |  |
| Foresala de la ley de Ofim<br>ーエス                                                                                   | correcula a lectrica<br>$31$ s                                                              |  |
| Formula de la potencia<br>×.<br>æ                                                                                   | El voltaje es davidadiente poporcional a la<br>18<br>amente e mycrannente proparcional a la |  |
| Fortunda para suntat resistent tas en paralelos<br>$\sim$<br>w                                                      | <b>Good Lines</b><br>1114                                                                   |  |
| ornaula para soniar resolvera un en verie<br>×                                                                      | 15 ide now adapted on<br>$\mathbf{H}$<br>v(x)                                               |  |

Figura 18 .Respuestas al examen

En la forma intermedia sólo se indica cuales son correctas y cuales incorrectas, pero no proporciona las respuesta y en la forma avanzada el programa indica cuantas preguntas están correctas y cuantas incorrectas.

| · Frueba de Conocimientos                         |                                  |                                                                                               |                               |
|---------------------------------------------------|----------------------------------|-----------------------------------------------------------------------------------------------|-------------------------------|
|                                                   |                                  |                                                                                               |                               |
|                                                   |                                  |                                                                                               |                               |
| arates co                                         |                                  |                                                                                               |                               |
| Instrumento para medicila corriente electrica     | 28년<br>$\mathcal{A},\mathcal{B}$ | $-180$                                                                                        |                               |
| cy de Ohm<br>10                                   | $\cdot$                          | Ampo reaso tru-<br>9                                                                          | ĸ                             |
| Plakes conductores de la ciectricidad<br>33       | $x$ $\frac{1}{11}$               | Carbons y germano                                                                             | ×                             |
| Ohm<br>12                                         | $\sqrt{13}$                      | ohre y Plata                                                                                  |                               |
| Son bucios conditi tores de la electricidad<br>13 | x <sub>1</sub><br>$v1$ and       | commente electrica                                                                            | in i<br>Md.<br>$\overline{1}$ |
| Volt<br>14<br><b>Little Spring</b>                | ŵ<br>×                           | (Footbaje es directamente poporcional a la<br>12<br>corriente conversamente proporcional a la | 高麗                            |
| <b>SWatt</b><br>15                                | v                                | cles tron                                                                                     |                               |
|                                                   | $\sqrt{11}$<br>4.1               | Fladera y plástico                                                                            | $\times$ $\bullet$            |

Figura 19. Examen calificado

Este ejercicio da la posibilidad de practicar en forma individual si el programa esta en red, pero también se puede realizar en el salón de clase utilizando un cañón para proyectar la imagen en una pantalla. Se genera el examen de la unidad y el tipo de preguntas y un alumno pasa y contesta el examen mientras que los otros alumnos los contestan en sus cuadernos, al terminar de contestar se pide al programa que proporcione las respuestas correctas y todos los alumnos pueden comparar sus resultados.

Esto permite al profesor detectar en qué tema hay deficiencia y realizar un repaso aclarando las dudas que los alumnos encontraron al no poder contestar el cuestionario o contestarlo equivocadamente.

Capitulo 4. Uso de la página.

La introducción de las nuevas tecnologías de la información y la comunicación está produciendo cambios en nuestra forma de relacionarnos en todas las actividades incluyendo a la escuela. En la actualidad el rol del profesor está cambiando ya que ahora no es la única fuente de información. Debido a que los alumnos tienen acceso a la información sin las barreras espacio-temporales en la red, con el riesgo de que va a encontrar información que no siempre está certificada por un experto.

Por eso es importante que los profesores estén creando sus propios materiales didácticos utilizando la nuevas tecnologías, esto garantiza que son adecuados al tipo de alumnos y al programa de la asignatura. Es importante adecuarse al cambio de roles clásicos de transmisor- receptor que se ven modificados con las nuevas tecnologías y con esto el concepto de mediación cobra importancia.

En la preparatoria de la Universidad La Salle se está utilizando la página web en la clase para introducir el tema y saber mediante el diálogo con los alumnos los conocimientos previos (Ausubel, 1989),que tienen del tema, conocimiento de las fórmulas y el vocabulario que manejan. Lo que es muy importante para el profesor debido a que, a partir de lo que detecta en el grupo, debe planificar los contenidos a desarrollar, las actividades que apoyarán al alumno y los materiales didácticos que se utilizarán como apoyo en la clase.

A través de la computadora el profesor puede presentar la información de una unidad o del curso lo que permite al alumno tener un panorama completo de todo el tema que tiene que estudiar, y así poder relacionarlo con otros temas de la misma asignatura o de otras que están en su curricula.

Dentro de página hay preguntas que ayudan al profesor a determinar cuáles son los conocimientos previos de cada tema, y a través de la mediación conocer los procesos mentales que los alumnos utilizan para elaborar sus respuestas. Si en la exploración surge la necesidad de repasar otro tema que ya se ha visto, la página web es un recurso muy útil porque ahí se tiene la información de todas las unidades del curso.

Durante la clase la función de la página es apoyar el conocimiento con las fotografías de los equipos de laboratorio, las animaciones y simulaciones, lo que hace más atractiva la clase debido que al alumno le gusta usar la computadora y en este momento él aprende a utilizarla para adquirir conocimiento científico guiado por el profesor.

Cuando se utilicen las ligas a páginas de la red, estas deben ser cuidadosamente revisadas no sólo en los contenidos sino también que sean pertinentes al tema y a los objetivos propuestos. Estas páginas tienen el inconveniente de la volatilidad de los recursos web, aquella página tan interesante que encontramos hace unos meses, puede que mañana, cuando nuestros alumnos intenten entrar en ella, haya desaparecido. El salón no es el lugar idóneo para descubrir que la mitad de nuestros enlaces no conducen a ningún sitio.

Cuando se termina una unidad del programa la página permite hacer una integración de los conocimientos, lo que es difícil de hacer en un curso tradicional, en donde el conocimiento queda fragmentado conforme van transcurriendo las clases y la función de integración del conocimiento recae únicamente en el alumno. También permite la transferencia del conocimiento adquirido a otras asignaturas o actividades de su vida diaria.

El uso de la página en el salón entusiasma a los alumnos no solo a estudiar el tema sino que participa en la búsqueda de información o en el desarrollo de preguntas o simulaciones.

El banco de preguntas que es la segunda parte de la propuesta es importante porque es un complemento de la página, ya que cuando el alumno tiene que contestar un cuestionario descubre que algunos conocimientos no están tan claros como él suponía o que le falta estudiar una parte del tema. Esto es muy importante porque en ese momento surgen preguntas para el profesor, lo que no sucede normalmente en clase, cuando se pregunta si hay alguna duda antes del examen.

Si el alumno es capaz de contestar los cuestionarios el alumno logra aumentar su autoestima y su sentido de competencia.

Las nuevas tecnologías ayudan al profesor a sistematizar sus cursos porque se ve obligado a escribir los contenidos, con la ventaja de poder actualizar en cualquier momento los contenidos. Esto es importante debido que el conocimiento científico actualmente se está modificando rápidamente.

También permite al profesor tener un conjunto de preguntas que se han probado en los exámenes y que por consiguiente se van mejorando en su redacción y nivel de los alumnos.

En conclusión podemos decir que el uso de las nuevas tecnologías realmente es útil para mejorar la calidad de la enseñanza, acelerando la comprensión de los temas y logrando una actitud positiva de parte de los alumnos al estudio de las carreras científicas y en particular de la física.

Sin embargo esto lleva consigo que los nuevos profesores no sólo deben tener conocimientos de su carrera, si no que además deben capacitarse en el uso de las nuevas tecnologías, como son el uso del internet, páginas web, correo electrónico, digitalización de imágenes y sonido así como capacitarse en las diferentes teorías de enseñanza y de aprendizaje.

Pero también debemos de reconocer que las nuevas tecnologías con todas sus bondades no pueden sustituir a los profesores, porque estas solo sirven para informar y los profesores son los encargados de formar a los alumnos.

Bibliografía

1.- Cromer H. Alan, Física para las ciencias de la vida, 2a edición, México, Reverté, 1996.

2.- Evans, Jessica, Microsoft, Front page 2000, México, Thomson, 2000.

3.- Galili, l., Goldberg, F. and Bendall, S., Effects of prior knowledge and instruction on understanding image formation. Journal of Research in Science Teaching, 30(3), 271-303, 1993.

4.- Giancoli, Douglas, Física. principios *v* aplicaciones, 4a edición. México, Prentice hall, 1995.

5.- Hierrezuelo Morno, J y Montero Moreno, A. La ciencia de los alumnos. Editorial Laía/ Ministerio de educación y ciencia, 13-38, 191-214.

6.- Feuerstein R. Instrumental enrichment. an intervention program for cognitive modifiabilitv. Edit. Scott, Foresman and Company. Lifelong learning Division. USA. 1980

7.- Programa de Física IV, área 11. Clave 1621. Bachillerato de la UNAM.1996

8- Wilson,D. Jerry y Bufa J. Anthony, Física, 5a edición, México, Pearson education, 2003.

9.- Plan de Estudios de Bachillerato, UNAM. 1996.

10.- Vigotsky, Lev: Pensamiento y lenguaje. Edición a cargo de Kozulin, Alex. Paidós, España. 1995

11 .- Piaget, Jean 1964: Seis estudios de psicología. Planeta, México. 1994.

12.- Ausubel, David: Psicología de la educación. un punto de vista cognitivo. Trillas, México 1996

## ESTA TESIS NO SALE DE LA BIBLIOTECA